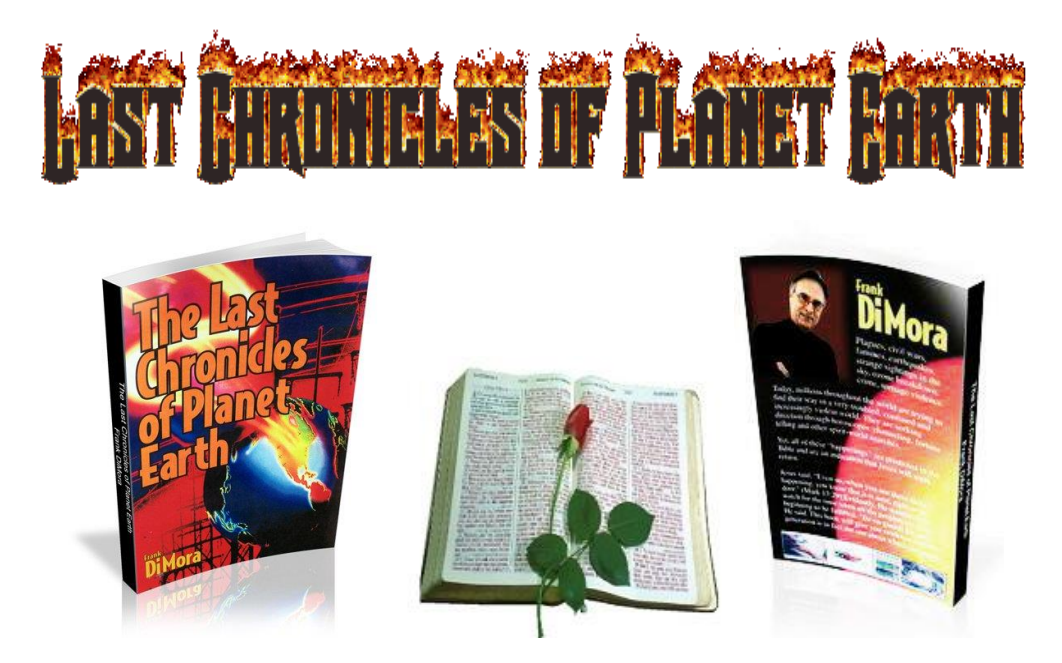

**FREE** Bible prophecy documentary book download proving our generation will see the return *of the Lord. Do you want to know what is going to happen in the future before it actually takes place? The Word of God provides you with specific details about our future and all of these things are coming to pass in this generation. If you aren't saved yet this is a must read!*

## **The Last Chronicles of Planet Earth on**

## **DIGITAL READERS**

Nook/Kindle…………………………………………………………………………………….page 1 I-Pad…………………………………………………………………………………………….page 8 Much of the world is 'tech savvy' now and if you're on any of my websites, you are too!  $\odot$  Many of you have said that you want my book mailed to you so that you can 'carry it and read it anywhere', rather than having to read it on your computer. Well, if your 'savvy' has extended to a portable E-Reader, such as the Kindle or Nook- the Lord has made reading my book easy!

This PDF will explain (with screen shots and written instructions) exactly how to move my book from your computer to your E-Reader. For this we will be using the Nook, but the principles are the same for the Kindle.

Step #1: Go to the above link and download my book anywhere on your computer that you will be able to find it

Step #2: Locate your USB cord that came with your E-Reader; you will plug this into your computer AND your E-Reader (make sure your E-Reader is on!)

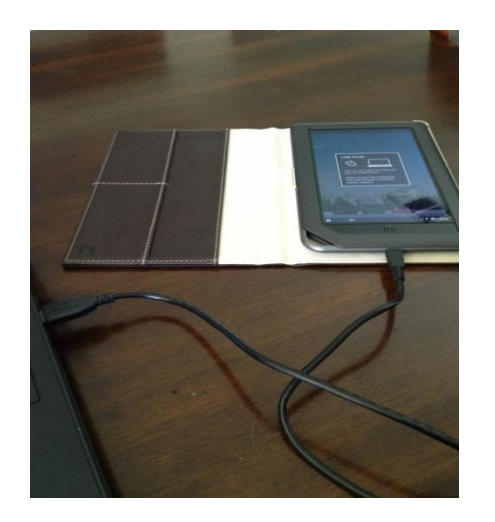

Step #3: When you plugged in your E-Reader, a screen automatically popped up on your computer that looks like this:

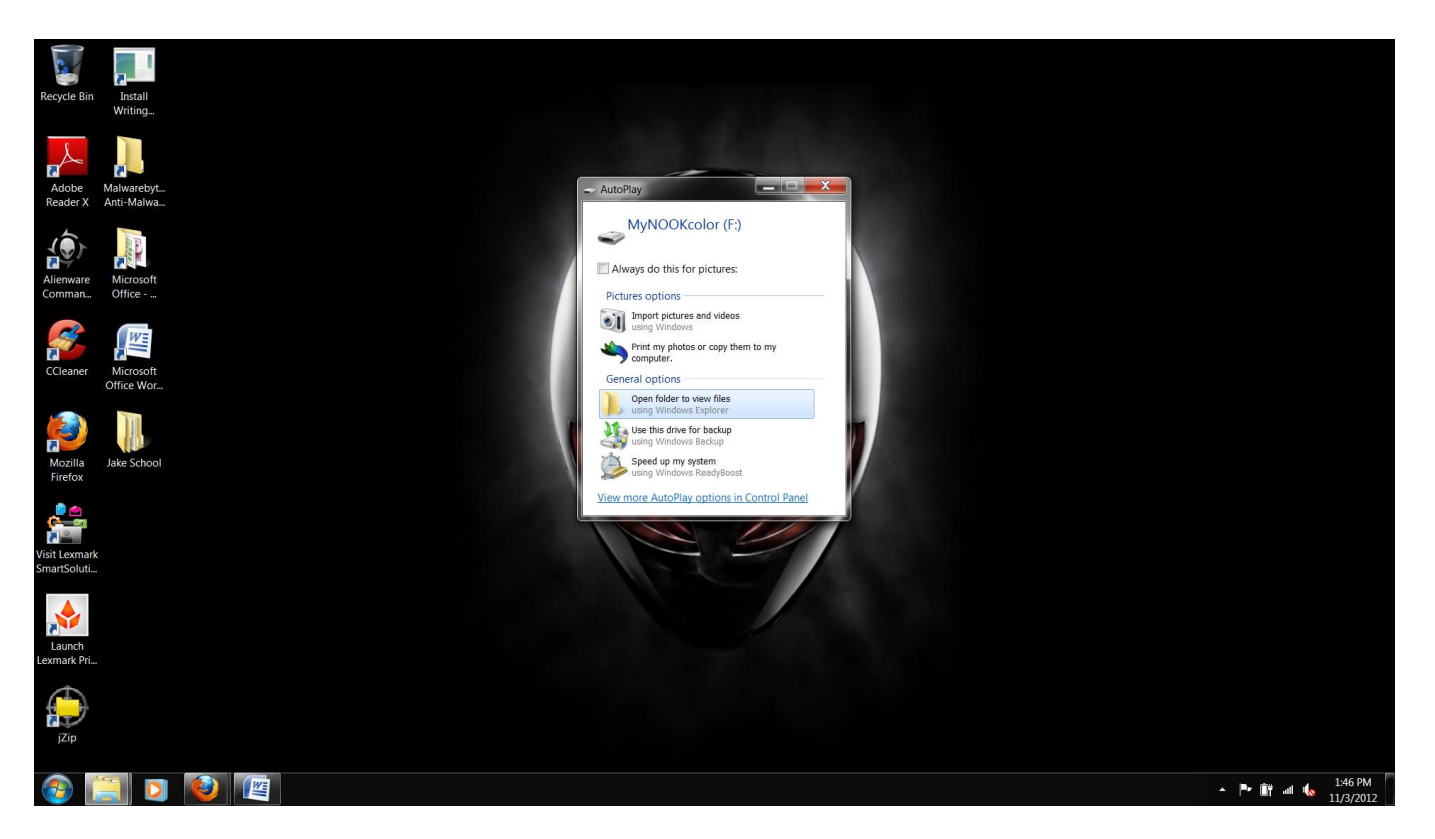

The highlighted section above says "Open folder to view files"; (Step #4) double click on it

Next you will see: MY FILES; (Step #5) double click on it

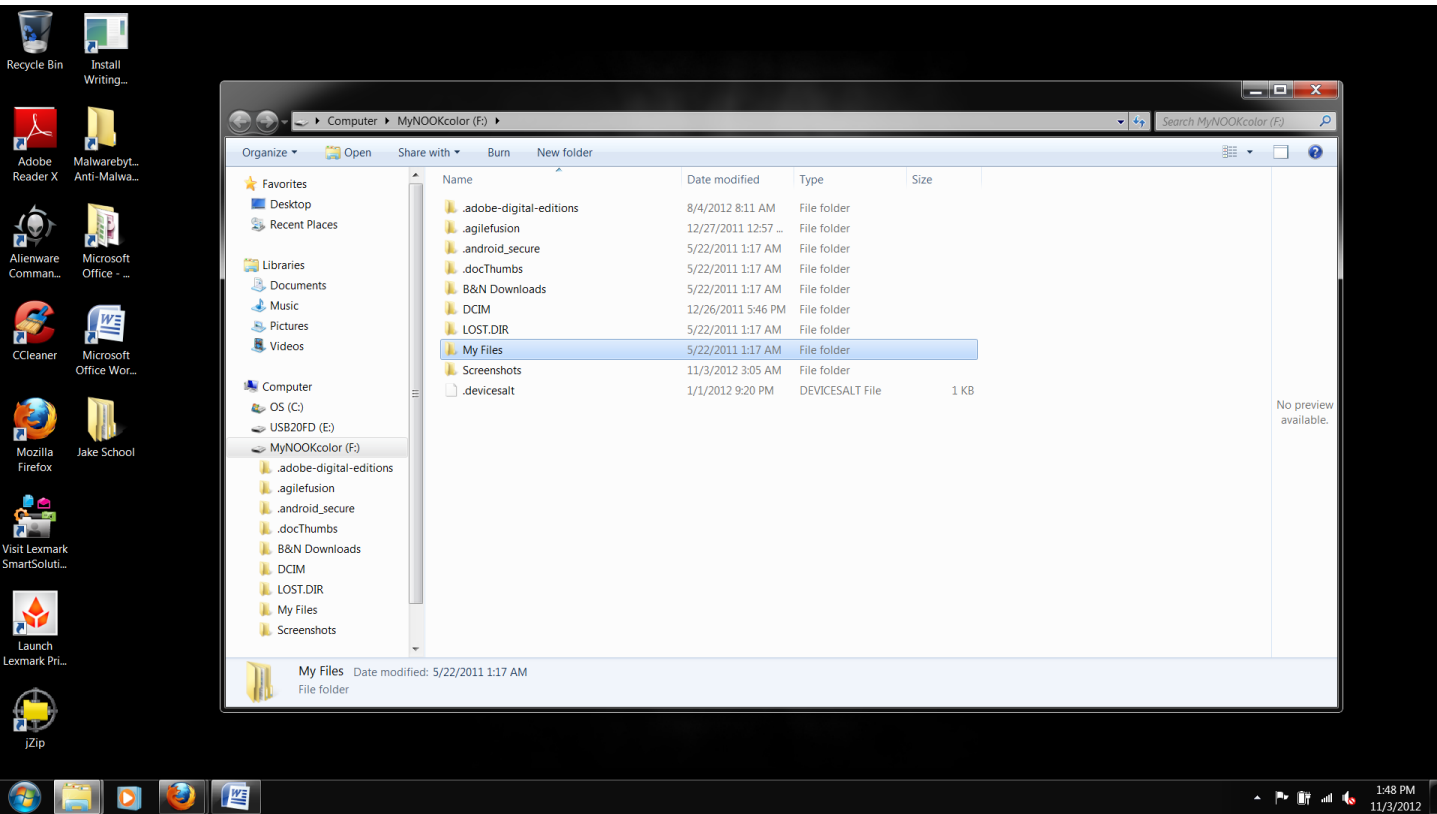

Next you will see the highlighted folder below called **DOCUMENTS**; (Step #6) double click on it

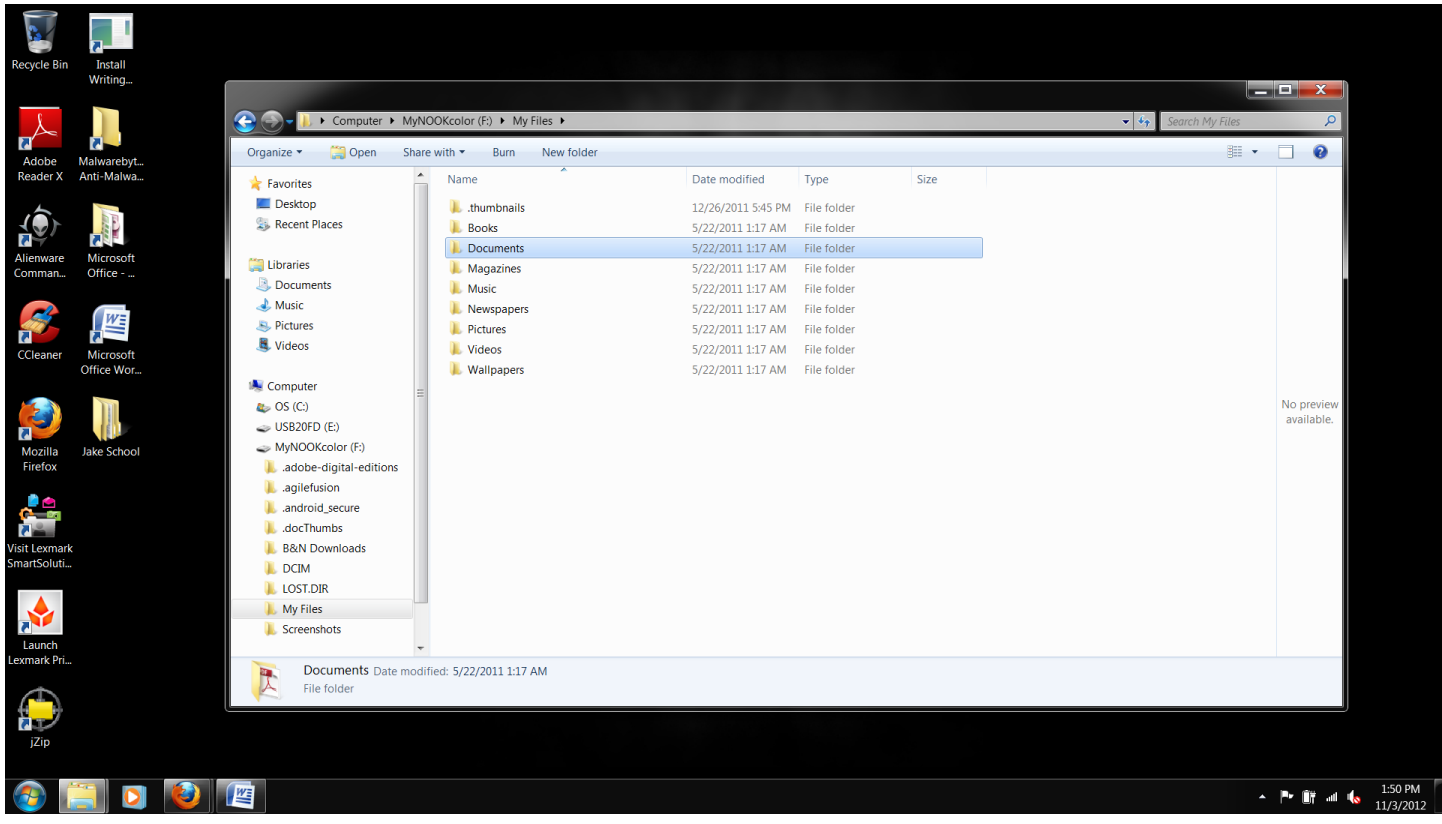

The folder will most likely be empty like you see below:

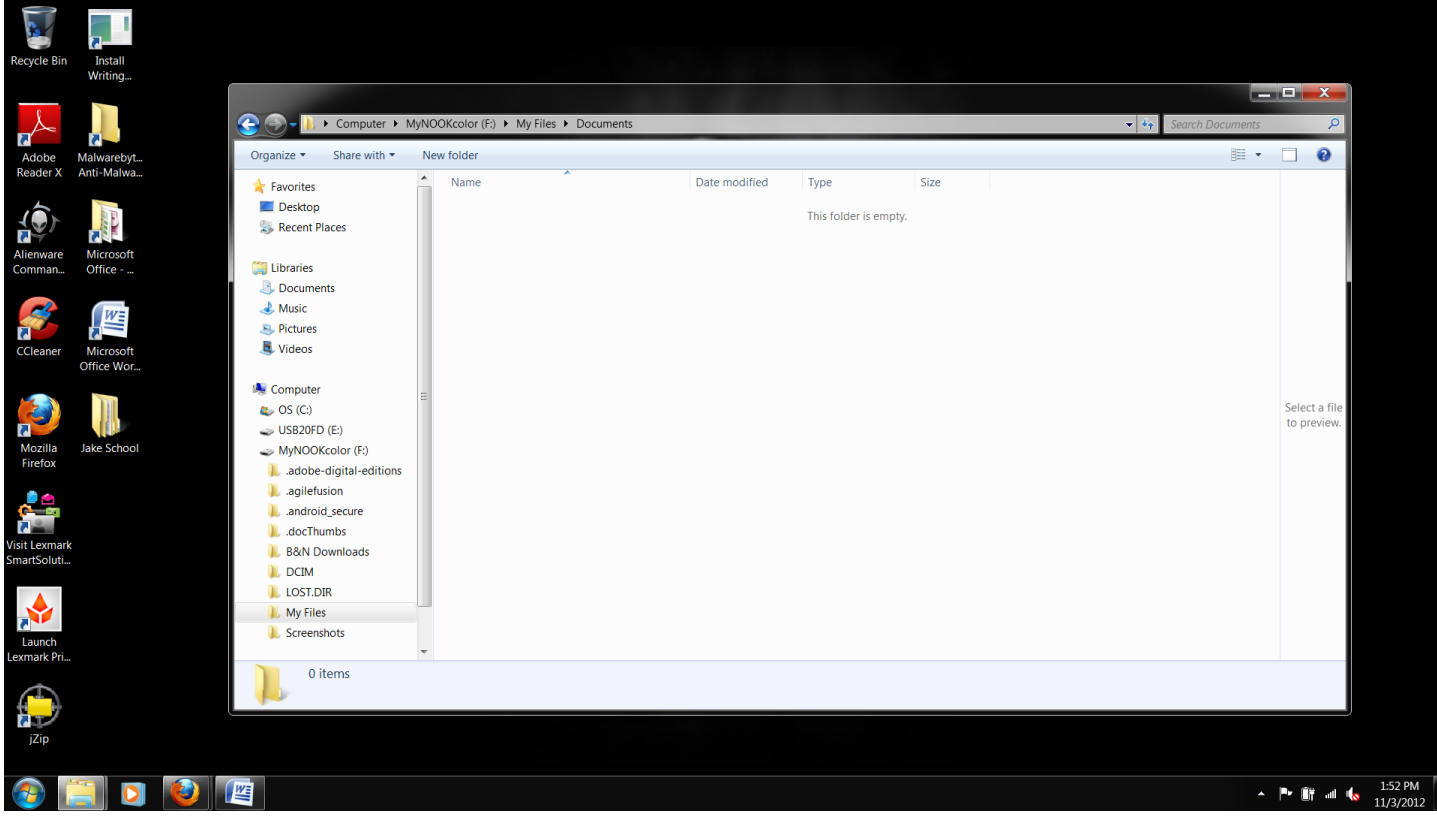

Step #7: Leaving that folder open, go to where you downloaded my book on your computer. For example, perhaps you loaded it onto your desktop so you can always see it

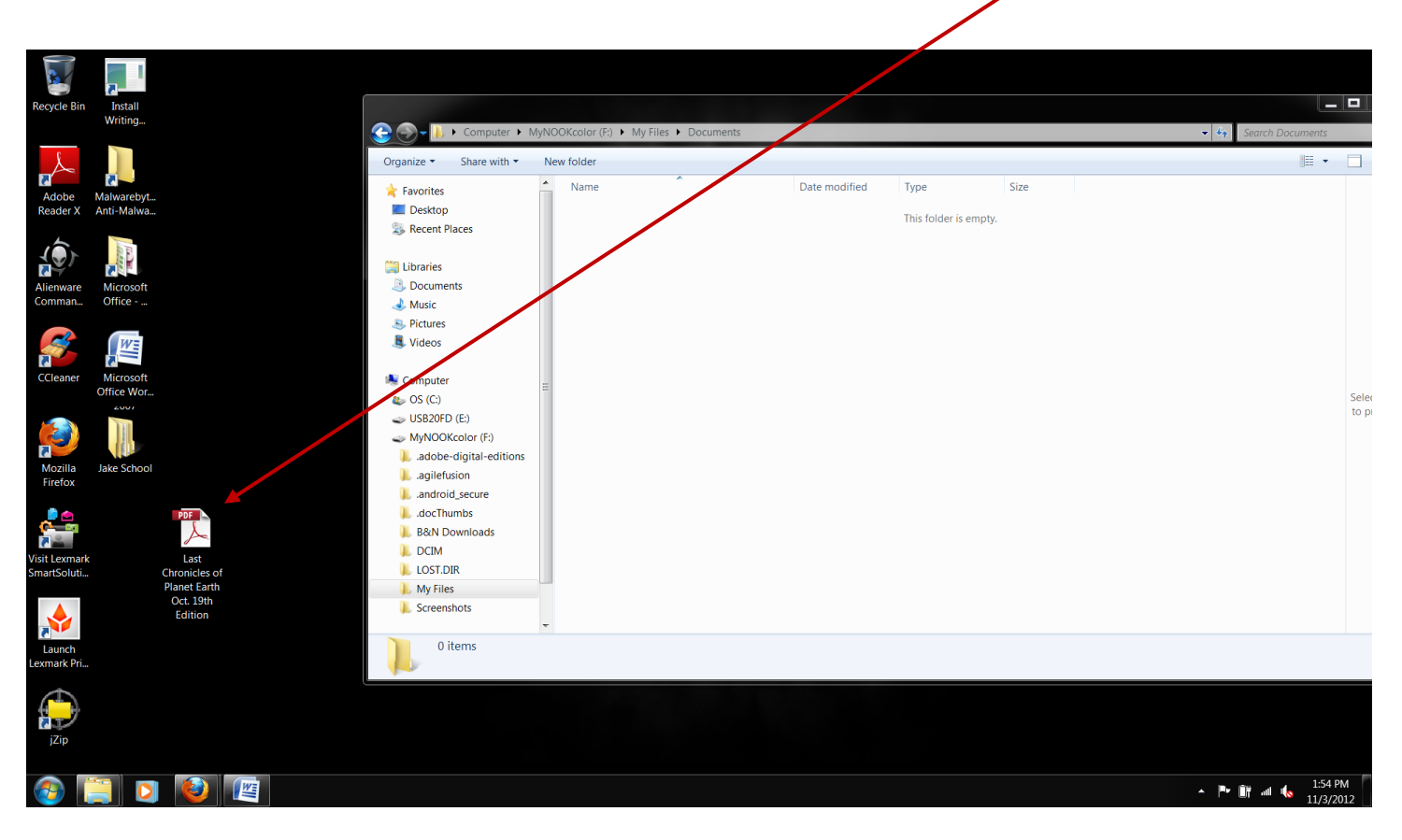

## Step #8: Click on the book icon and DRAG it to the empty open folder  $\odot$

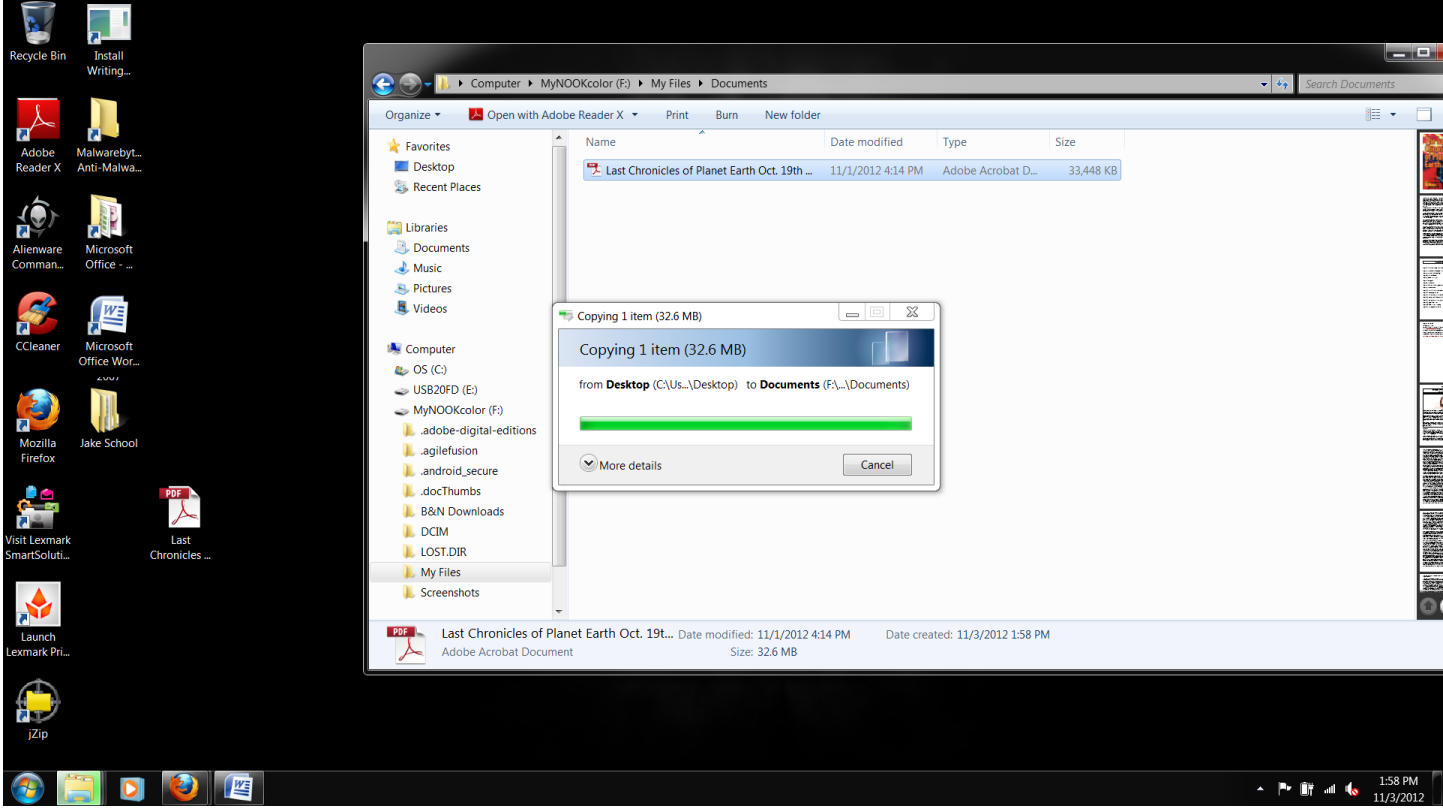

Step #9: Now safely unplug your USB cord from the computer and your E-Reader

Step #10: Using the example of the Nook, you will now find my book on your E-Reader; on your main screen go to your **LIBRARY** 

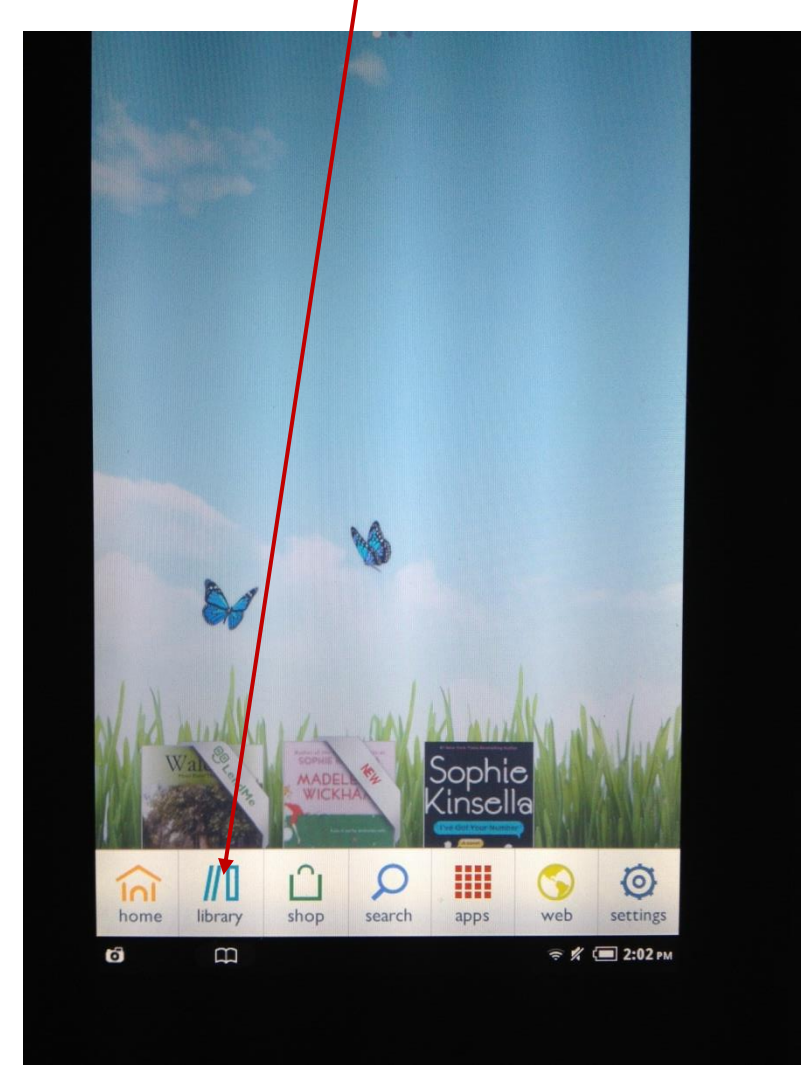

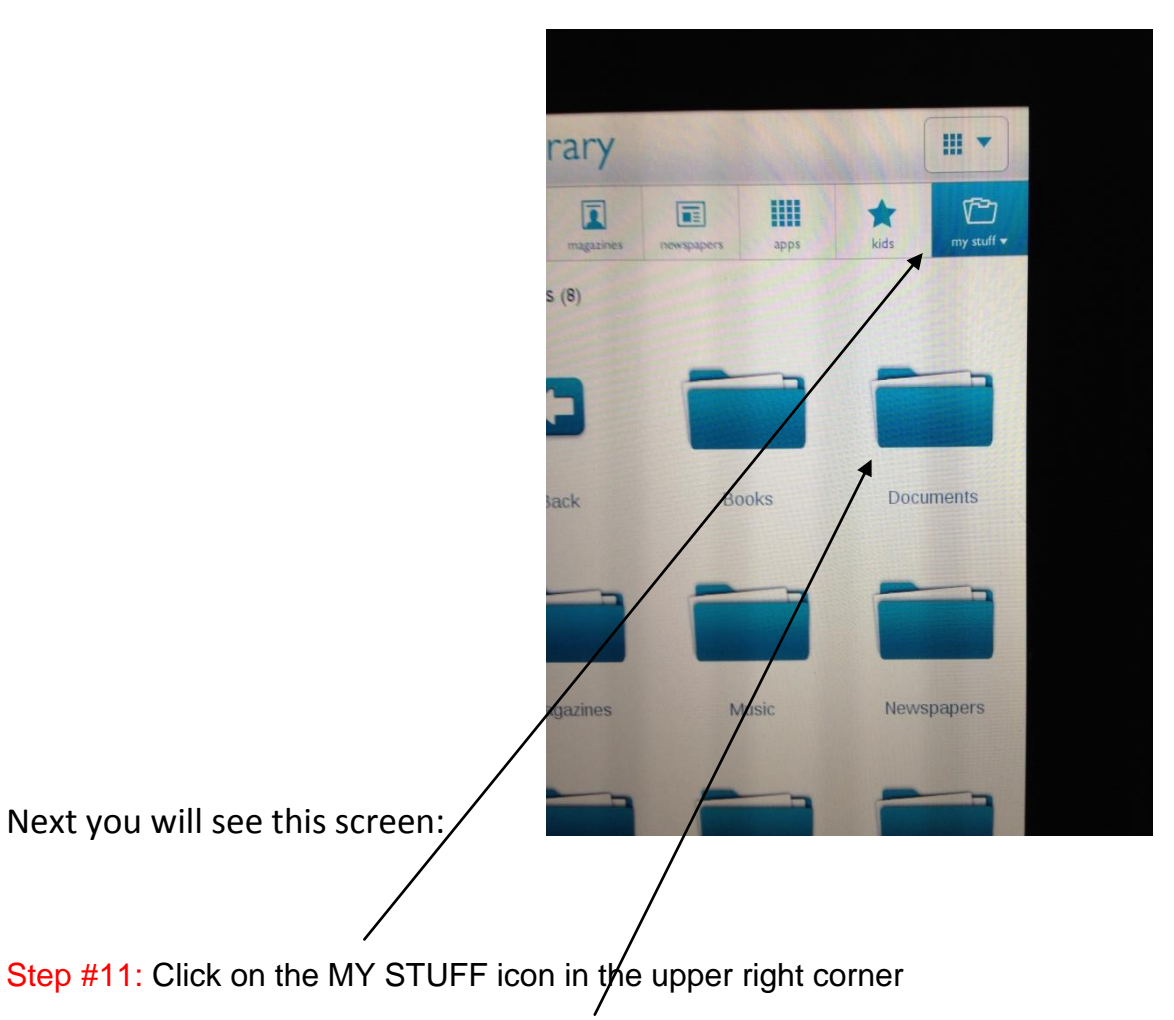

Step #12: Then click on the DOCUMENTS folder there

And there is my book- The Last Chronicles of Planet Earth ready to read wherever you take your E-Reader  $\odot$  If there is an update edition, just repeat the above steps For this section we will be using the i-Pad

Step #1: Go to the App Store on your i-Pad

Step #2: Search for i-Books and download the FREE application

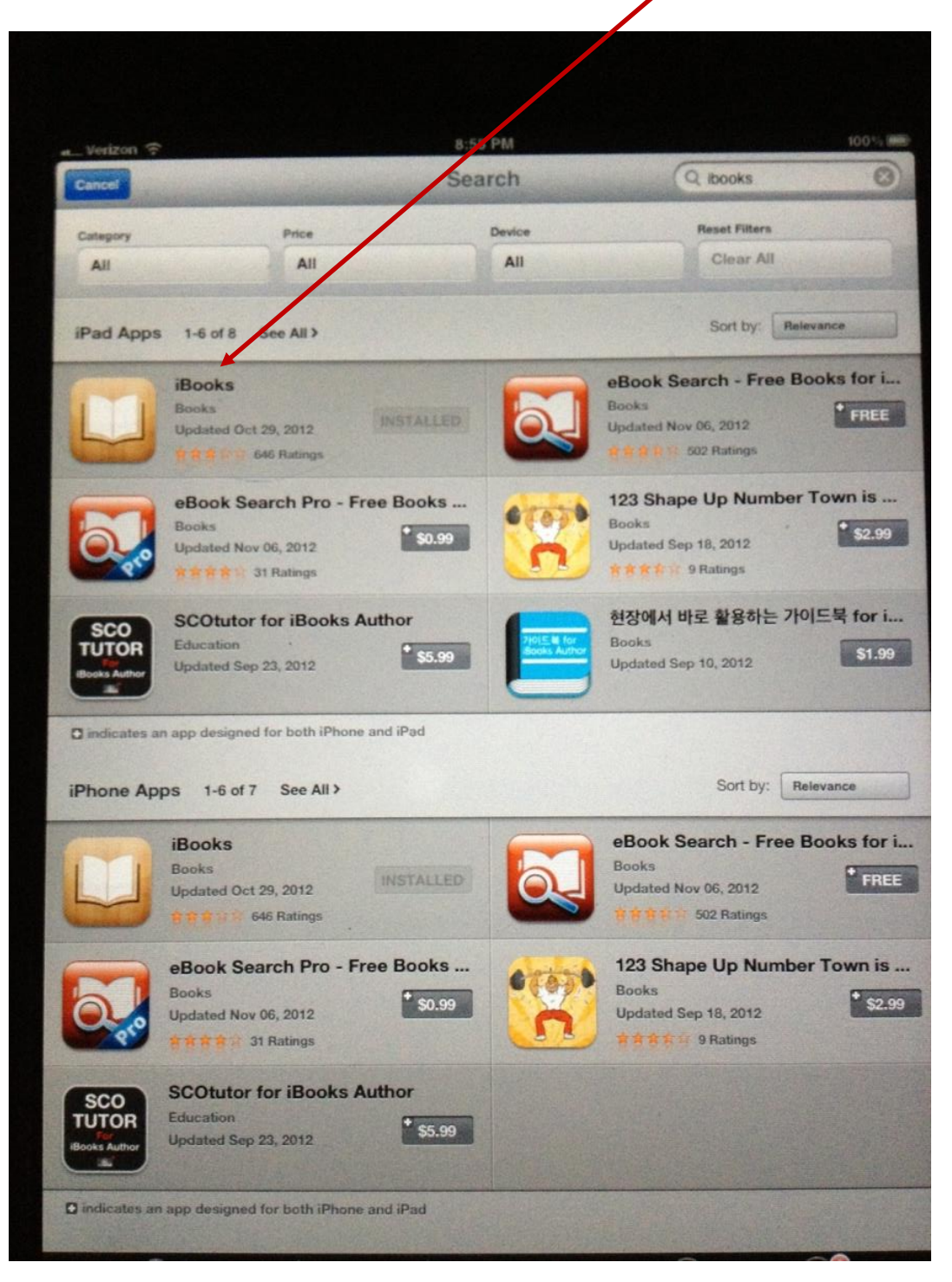

Step #3: Open the internet engine on your i-Pad (usually Safari)

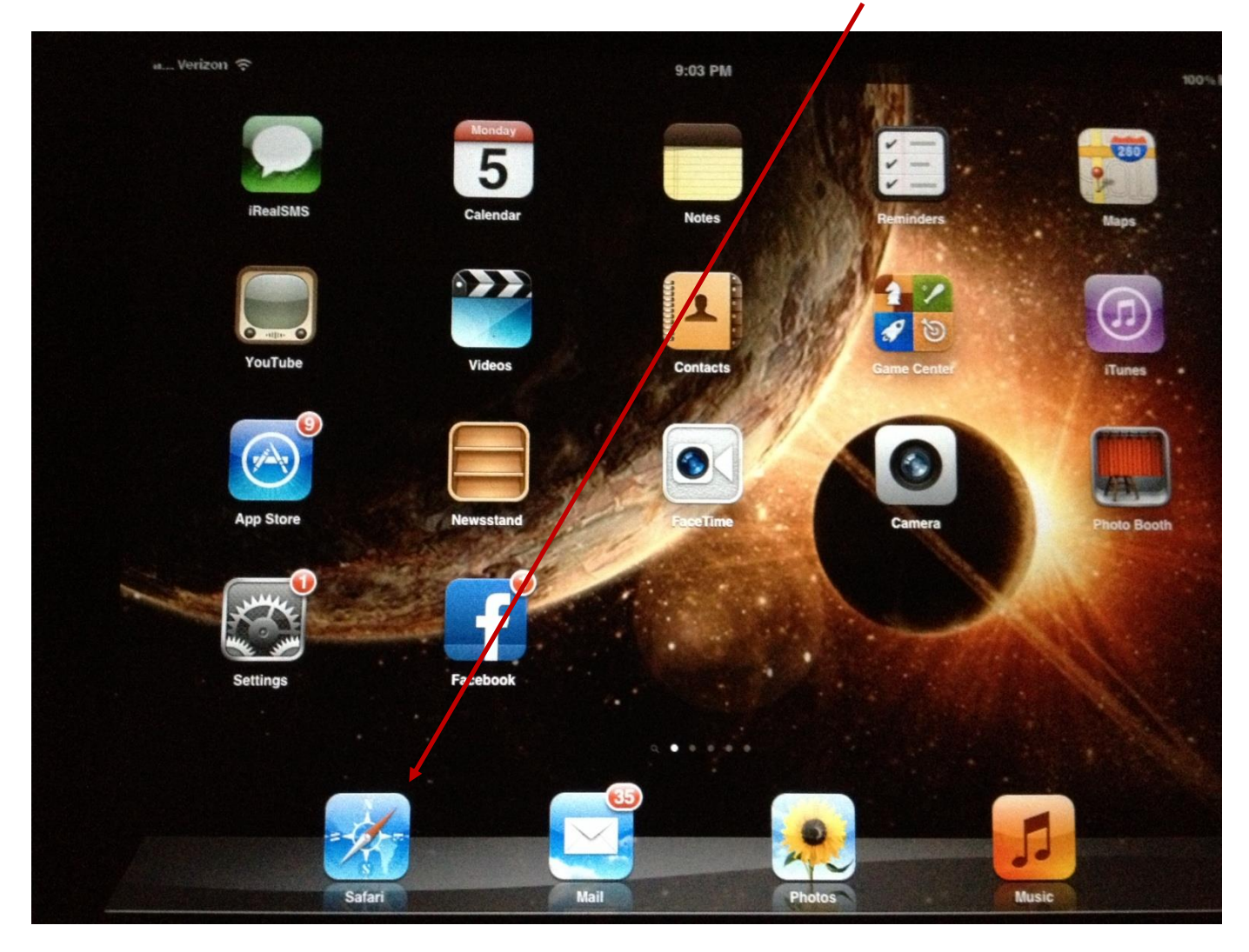

Step #4: Type in Frank DiMora and go to my website

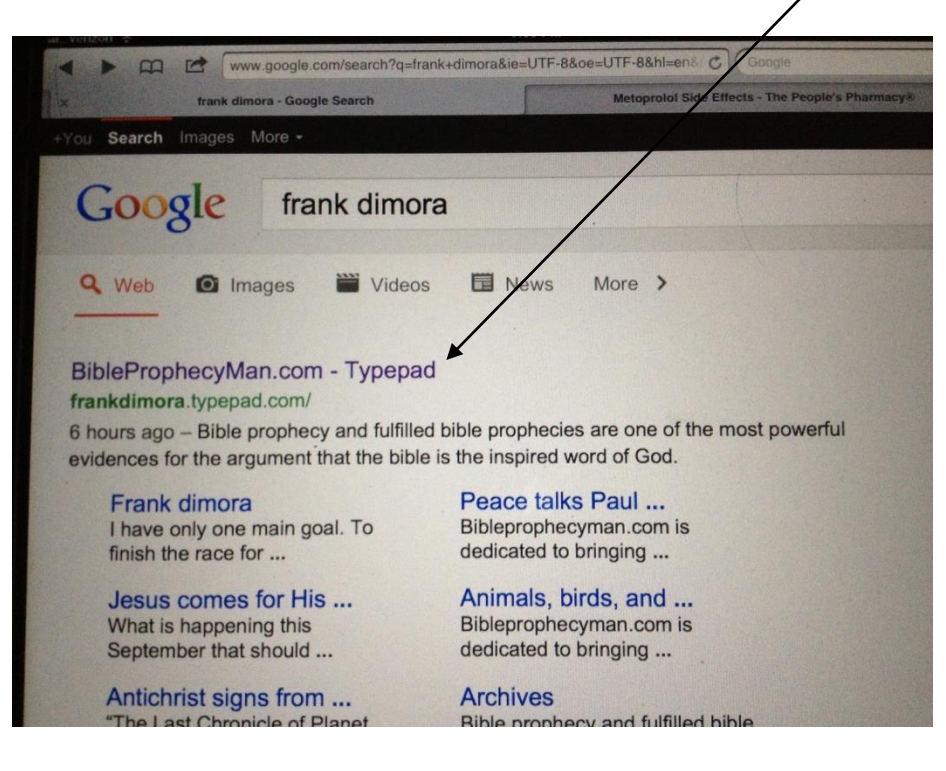

Step #5: click on the "Download the Last Chronicles of Planet Earth" link

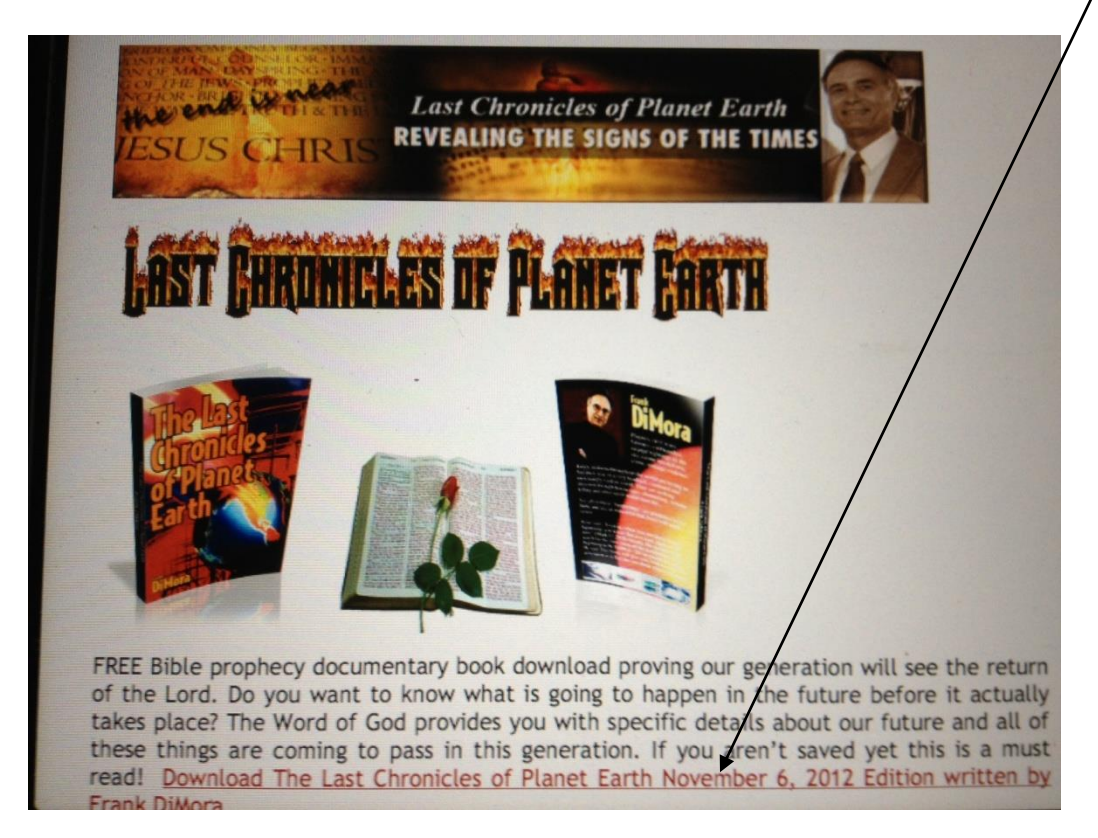

Step #6: touch the top right corner of your screen and you will see the option "Open in i-Books"

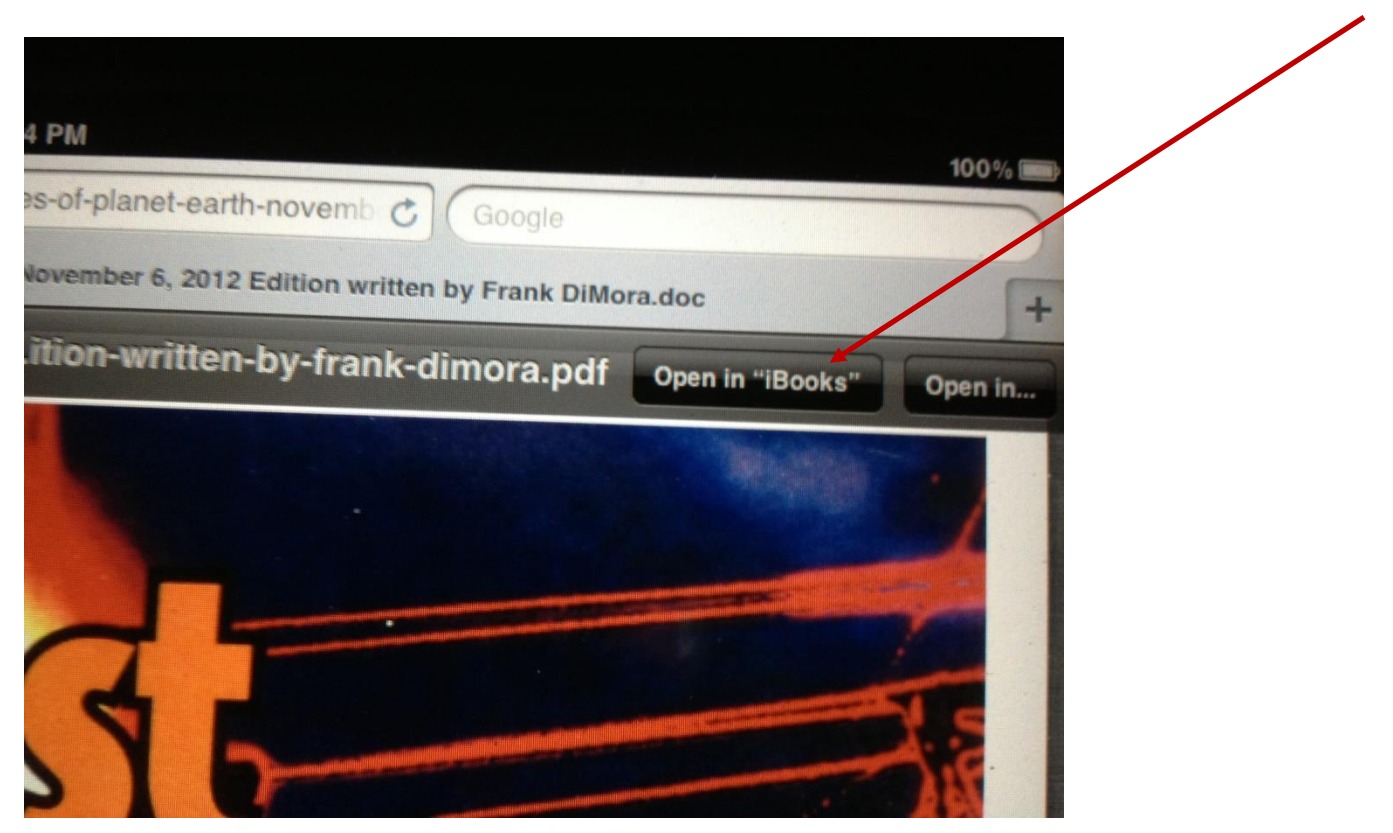

\*\*If you click any button to go to another app on your i-Pad, my book will automatically be in your "i-Book Bookshelf" where it will remain  $\circledcirc$ 

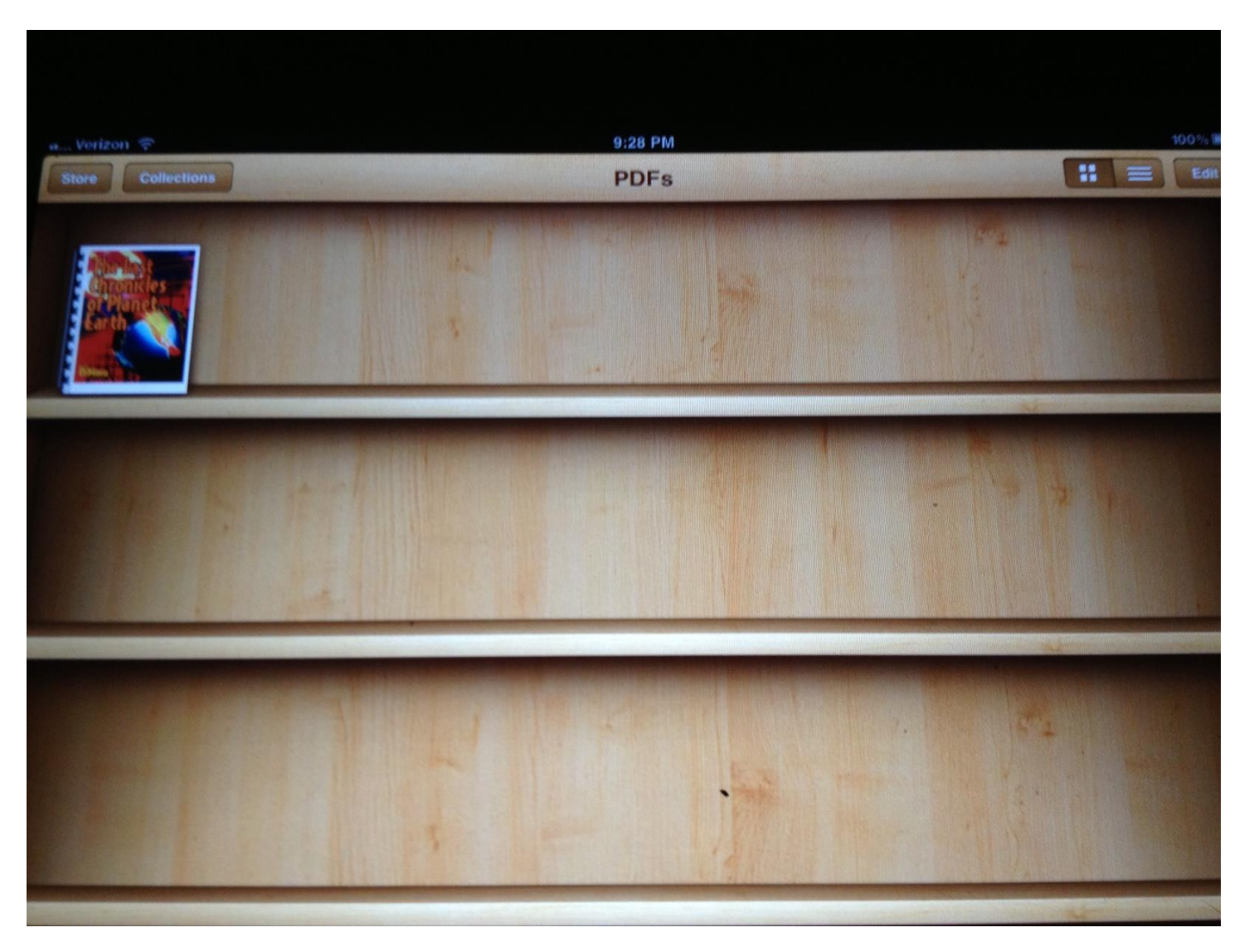